**با سالم** 

## **برای فعال کردن الیه طرح تفضیلی شارمنذ مراحل زیر را انجام دهیذ**

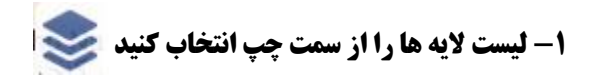

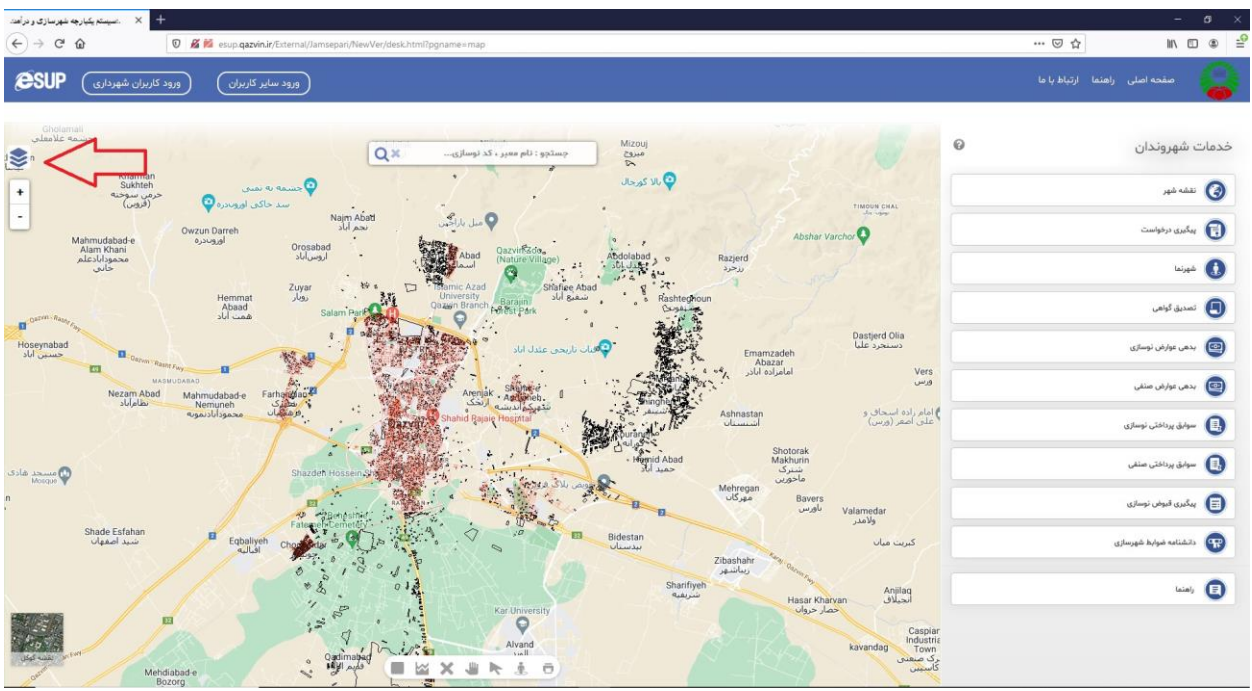

## **-2 فلش سمت راست لیست الیه ها را انتخاب کنیذ**

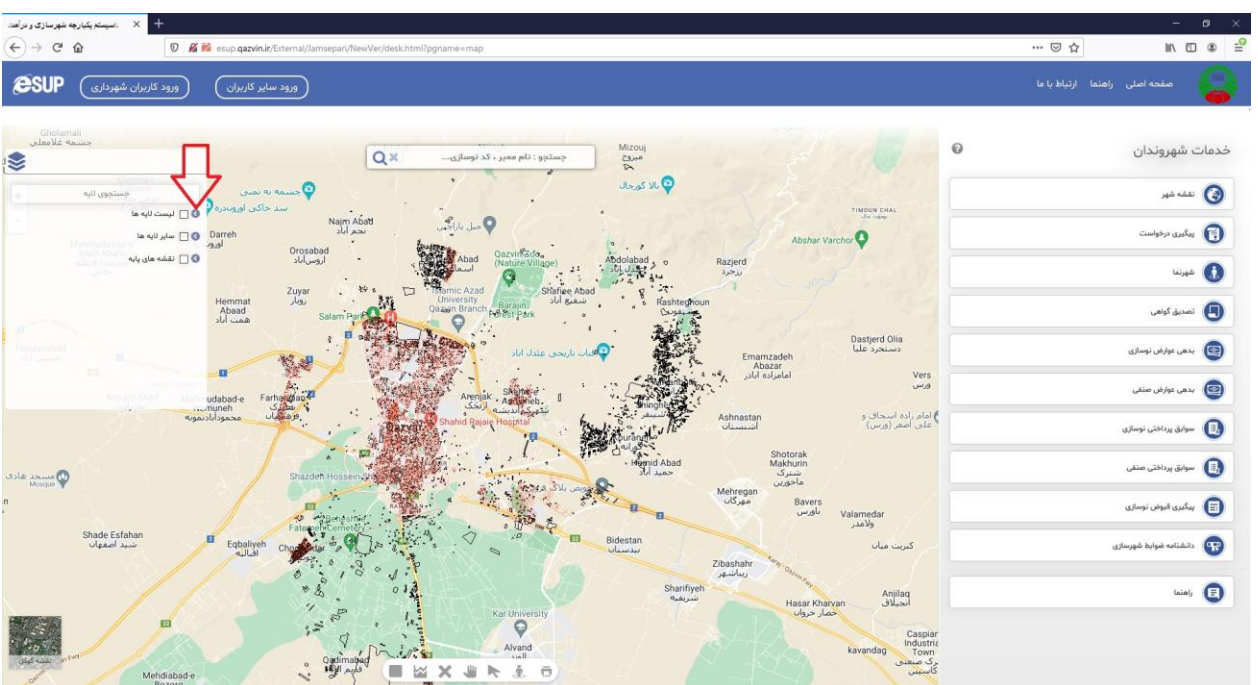

#### **-3از لیست باز شذه فلش سمت راست گسینه شهرسازی را انتخاب کنیذ**

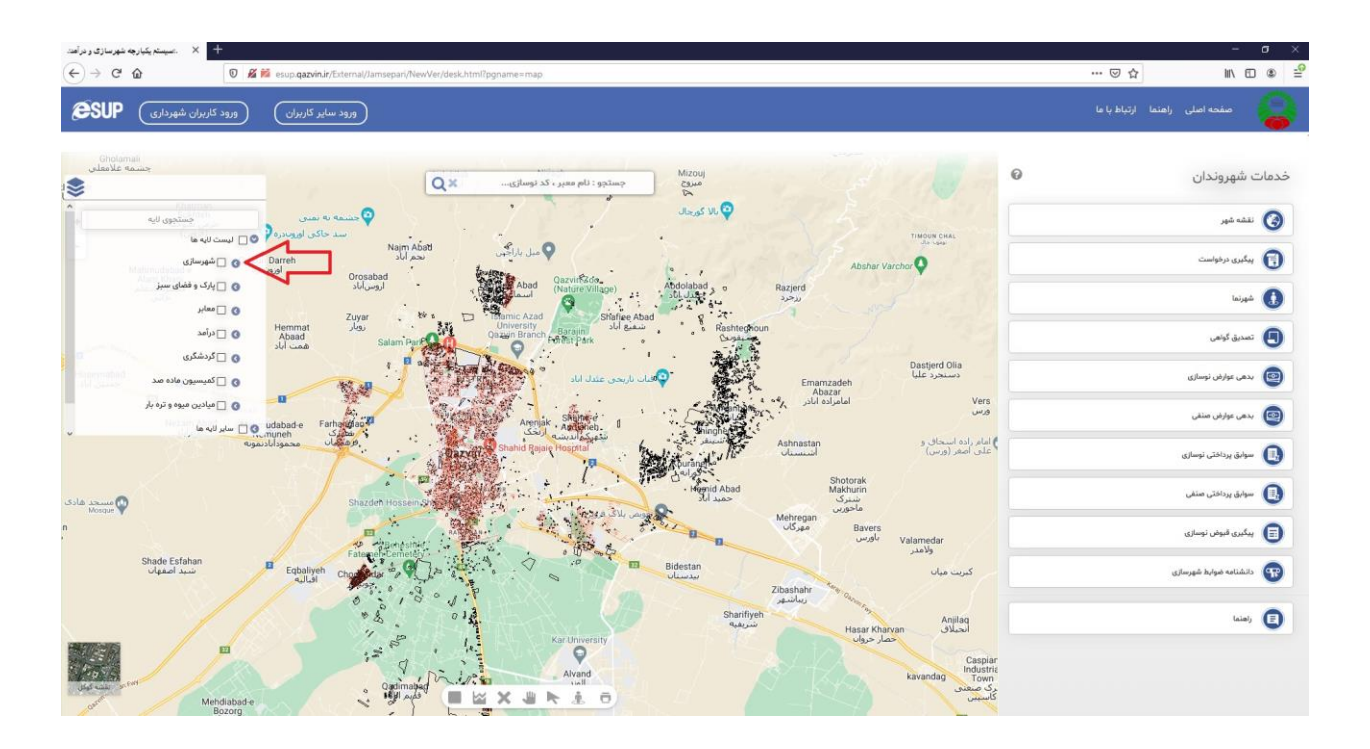

## **-4 تیک گسینه طرح تفضیلی شارمنذ اینترنتی را انتخاب کنیذ**

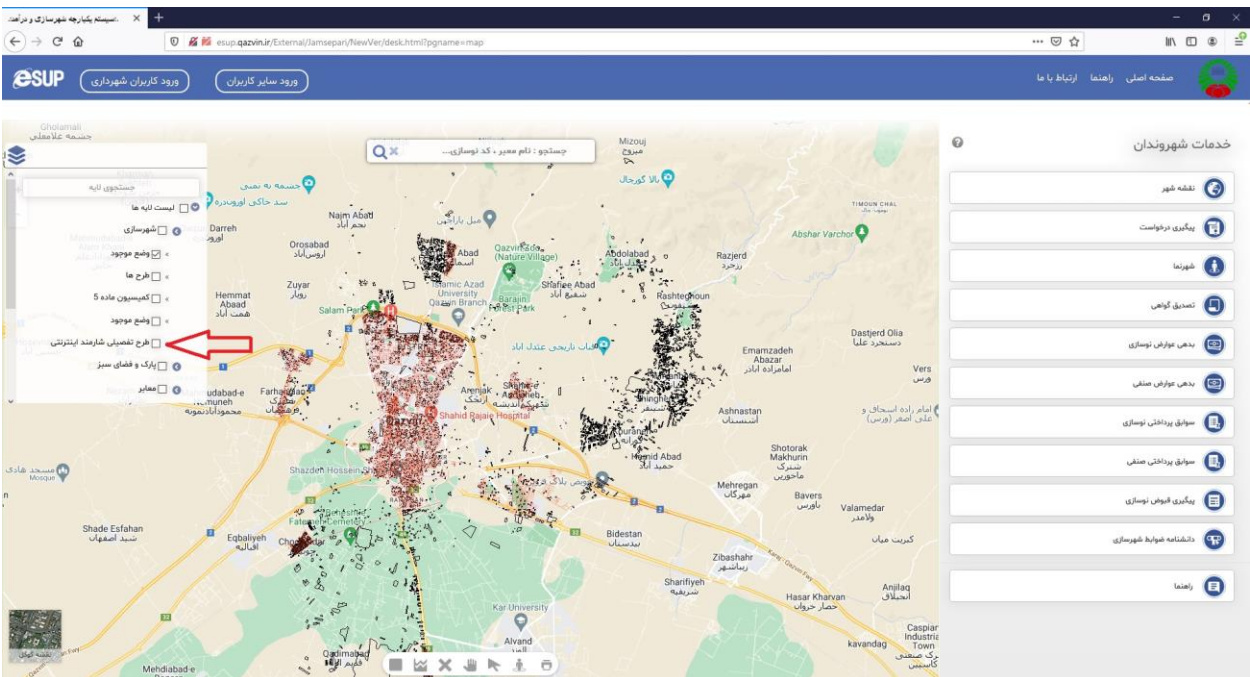

# **-5 طرح ها با رنگ های مختلف جذا سازی شذه را میتوانیذ مالحظه بفرماییذ**

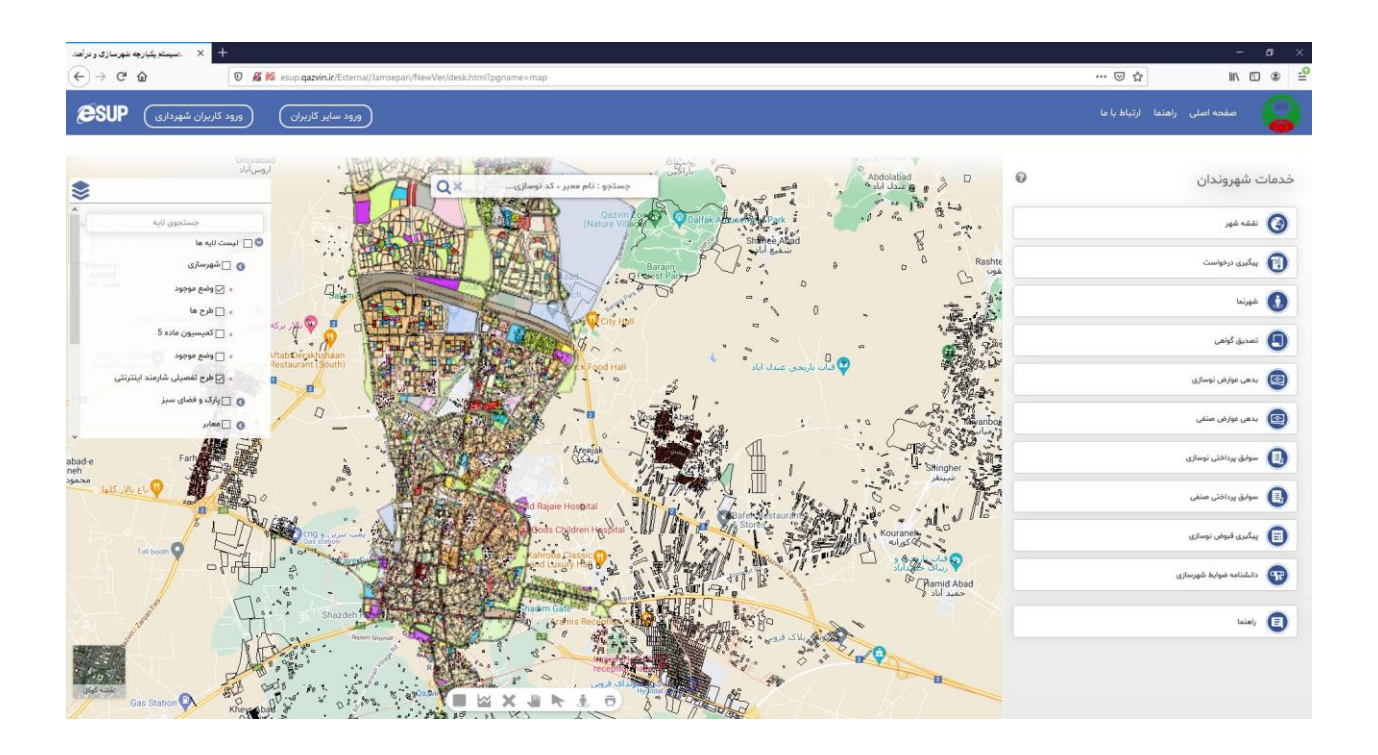